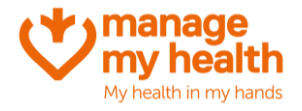

## **Changing a Patients Email Address**

**Purpose:** At any time, the practice can change the patients email address from within the Patient Registration form. NB: the Patient will also be able to update their email address by logging into their account (My Account -> Update Email).

**ManageMyHealth Ribbon Menu**  $\rightarrow$  Patient Registration

- 1. Open the Patient Registration
- 2. Click 'change email'

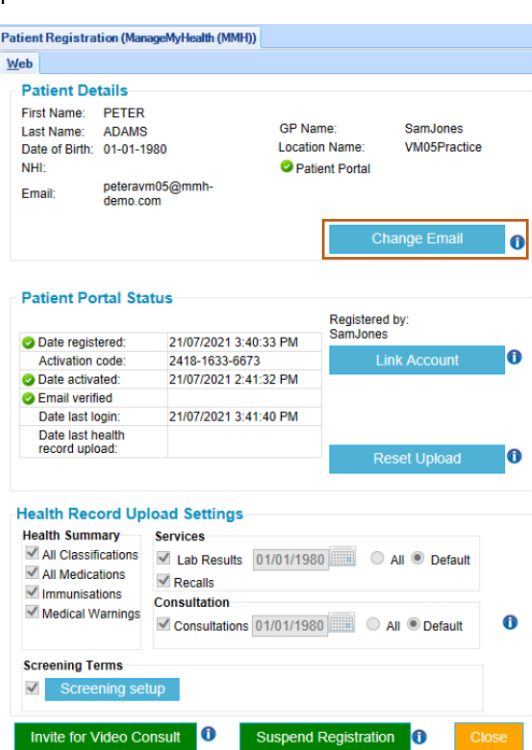

- 3. Enter the patients new email address
- 4. Click 'change email'

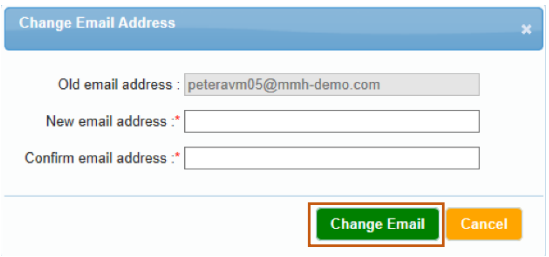

Note: Please inform the patient they will be notified via a confirmation link to their new email address, to complete the process.

Changing a Patients Email Address